# SL project clusterng

**Steven** 

20240216

#### Step 1: Data Cleaning and Preparation

**library**(readr) **library**(dplyr)

## ## 载入程辑包:'dplyr'

```
## The following objects are masked from 'package:stats':
## 
## filter, lag
```
## The following objects are masked from 'package:base': ## ## intersect, setdiff, setequal, union

*# Load the dataset*

data <- read\_csv(file.choose()) *# select the file interactively*

```
## Warning: One or more parsing issues, call `problems()` on your data frame for details,
## e.g.:
## dat <- vroom(...)
## problems(dat)
```
## Rows: 34857 Columns: 21

```
## \leftarrow Column specification \cdot## Delimiter: ","
## chr (8): Suburb, Address, Type, Method, SellerG, Date, CouncilArea, Regionname
## dbl (13): Rooms, Price, Distance, Postcode, Bedroom2, Bathroom, Car, Landsiz...
## 
## ℹ Use `spec()` to retrieve the full column specification for this data.
## i Specify the column types or set `show col types = FALSE` to quiet this message.
```

```
# Correcting the typos in column names
names(data)[names(data) == "Lattitude"] <- "Latitude"
names(data)[names(data) == "Longtitude"] <- "Longitude"
```
# Step 2: clean data

```
# Remove rows with NA values in specified columns and drop unnecessary columns
data <- data %>%
   filter(!is.na(Latitude), !is.na(Longitude), !is.na(YearBuilt), !is.na(Price), !is.na(Buildi
ngArea)) %>%
   select(Latitude, Longitude, YearBuilt, Price, BuildingArea)
# Calculate the property age and price per building area
data$PropertyAge <- as.numeric(format(Sys.Date(), "%Y")) - data$YearBuilt
data$PricePerArea <- data$Price / data$BuildingArea
# Drop rows with NA or infinite values after calculations
data <- na.omit(data)
data <- data[!is.infinite(data$PricePerArea),]
```
### Step 3: 3. Show Data Distributions:

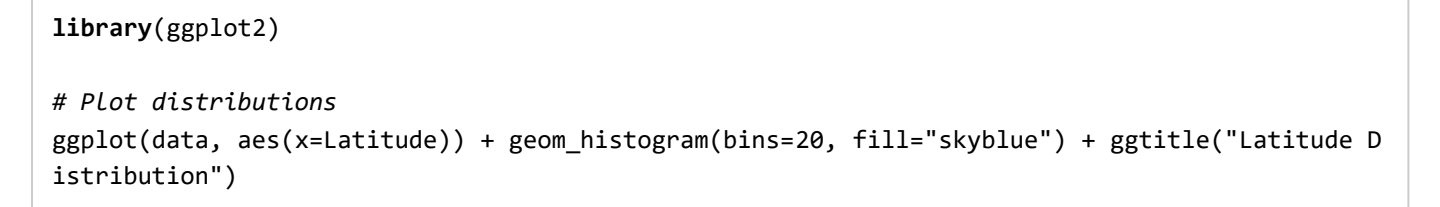

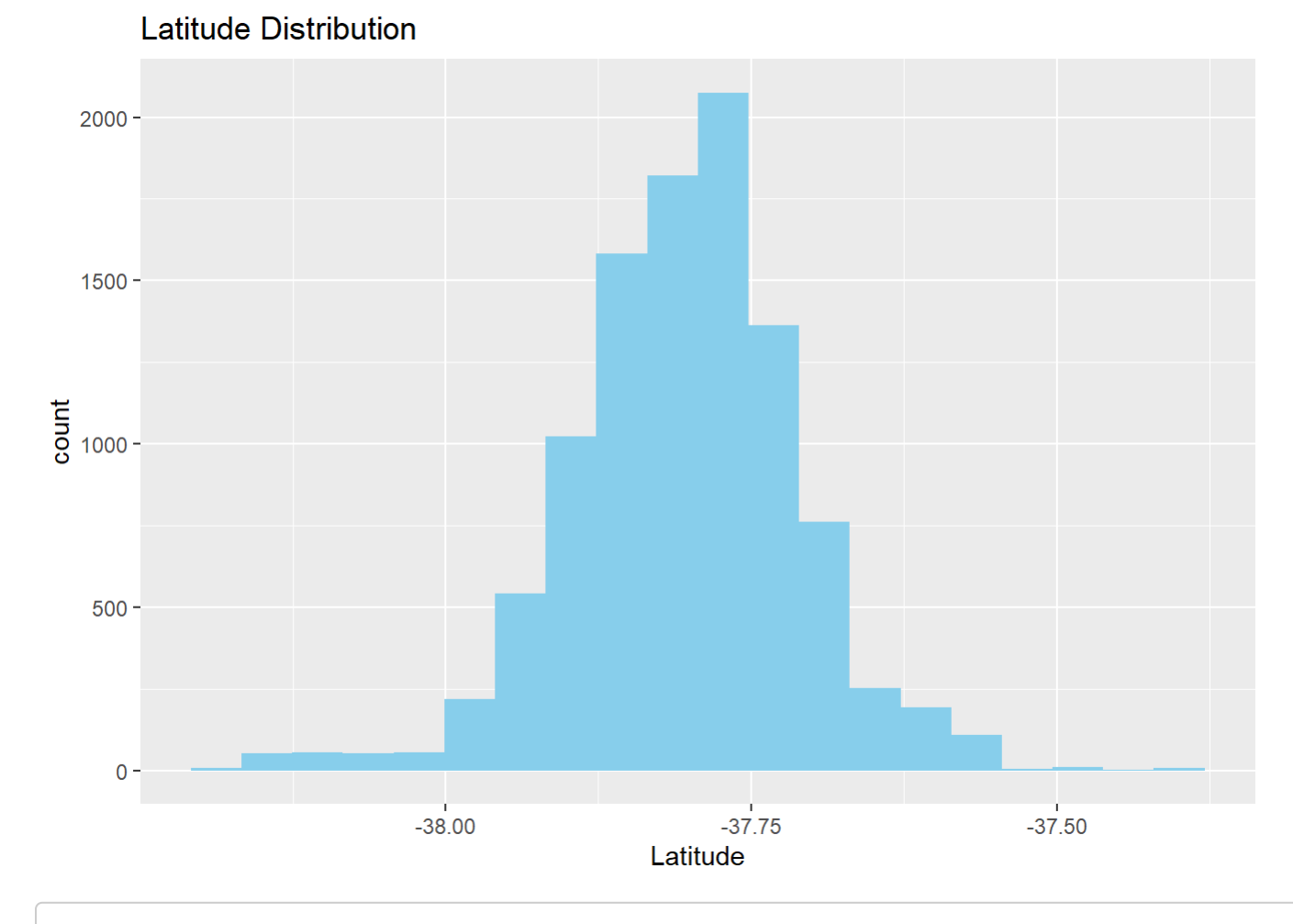

ggplot(data, aes(x=Longitude)) + geom\_histogram(bins=20, fill="lightgreen") + ggtitle("Longit ude Distribution")

Longitude Distribution

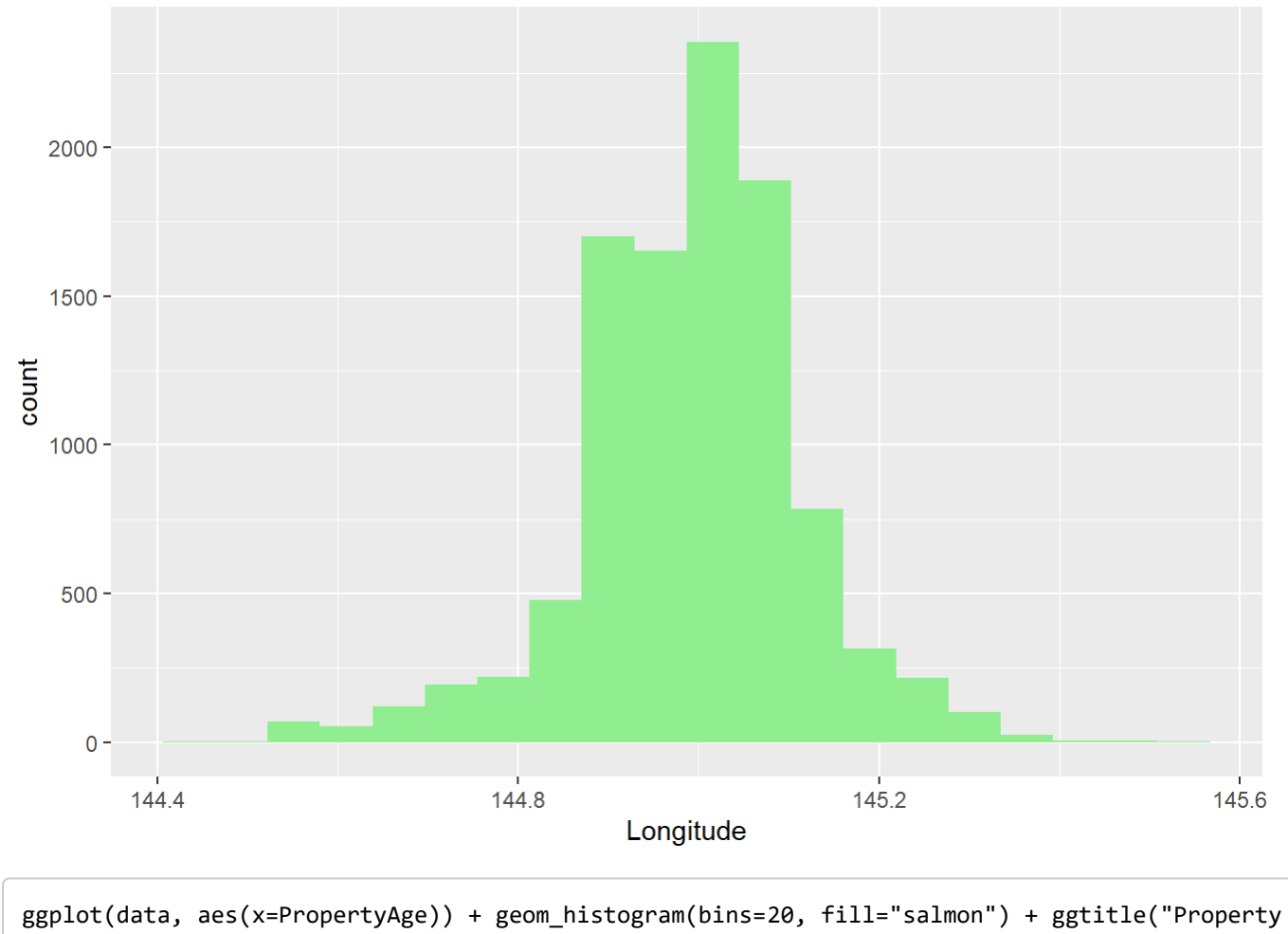

#### Age Distribution")

 $\overline{\mathcal{A}}$ 

file:///C:/Users/wjbea/Downloads/20240214 SL project/clustering-model-two-approaches.html 3/17

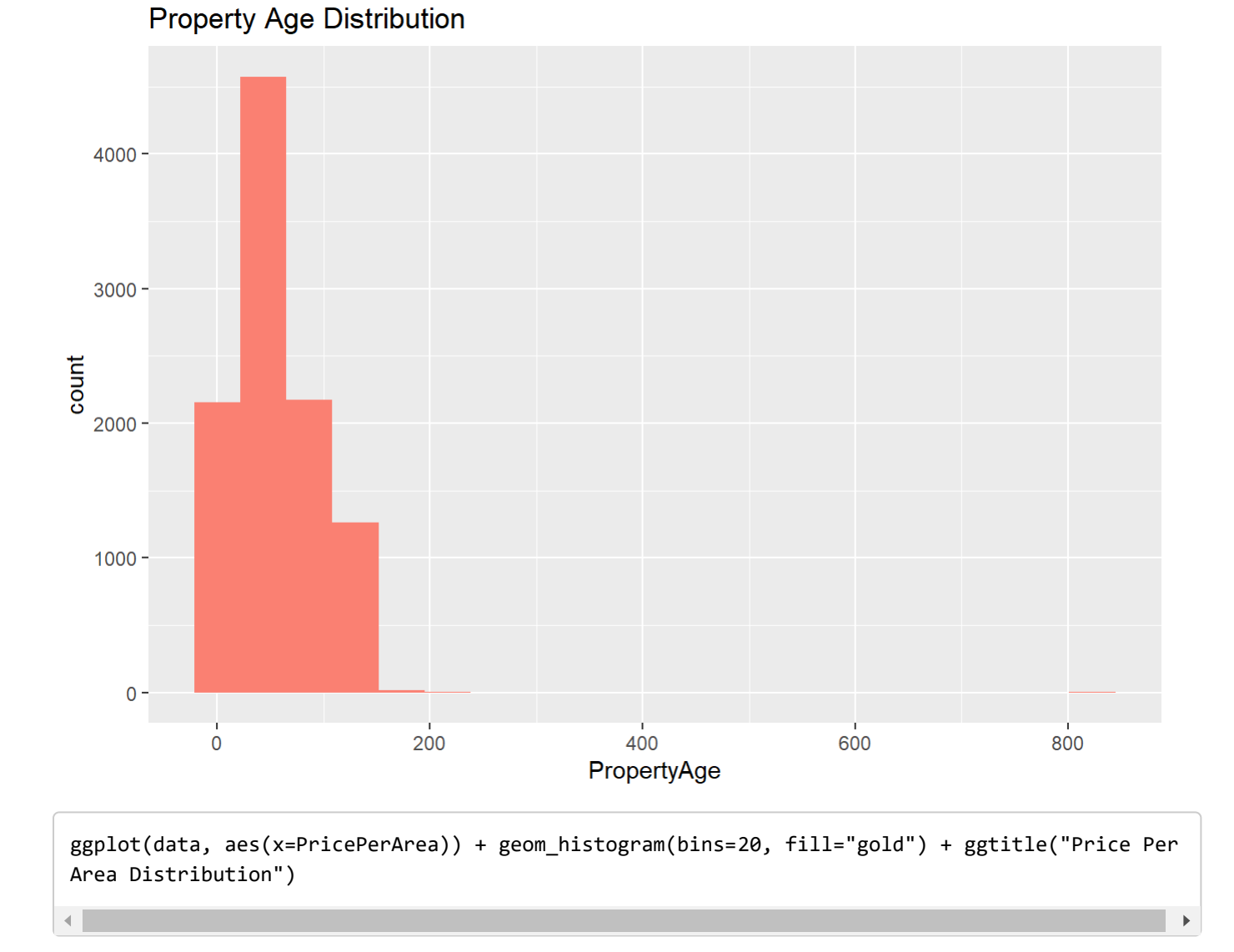

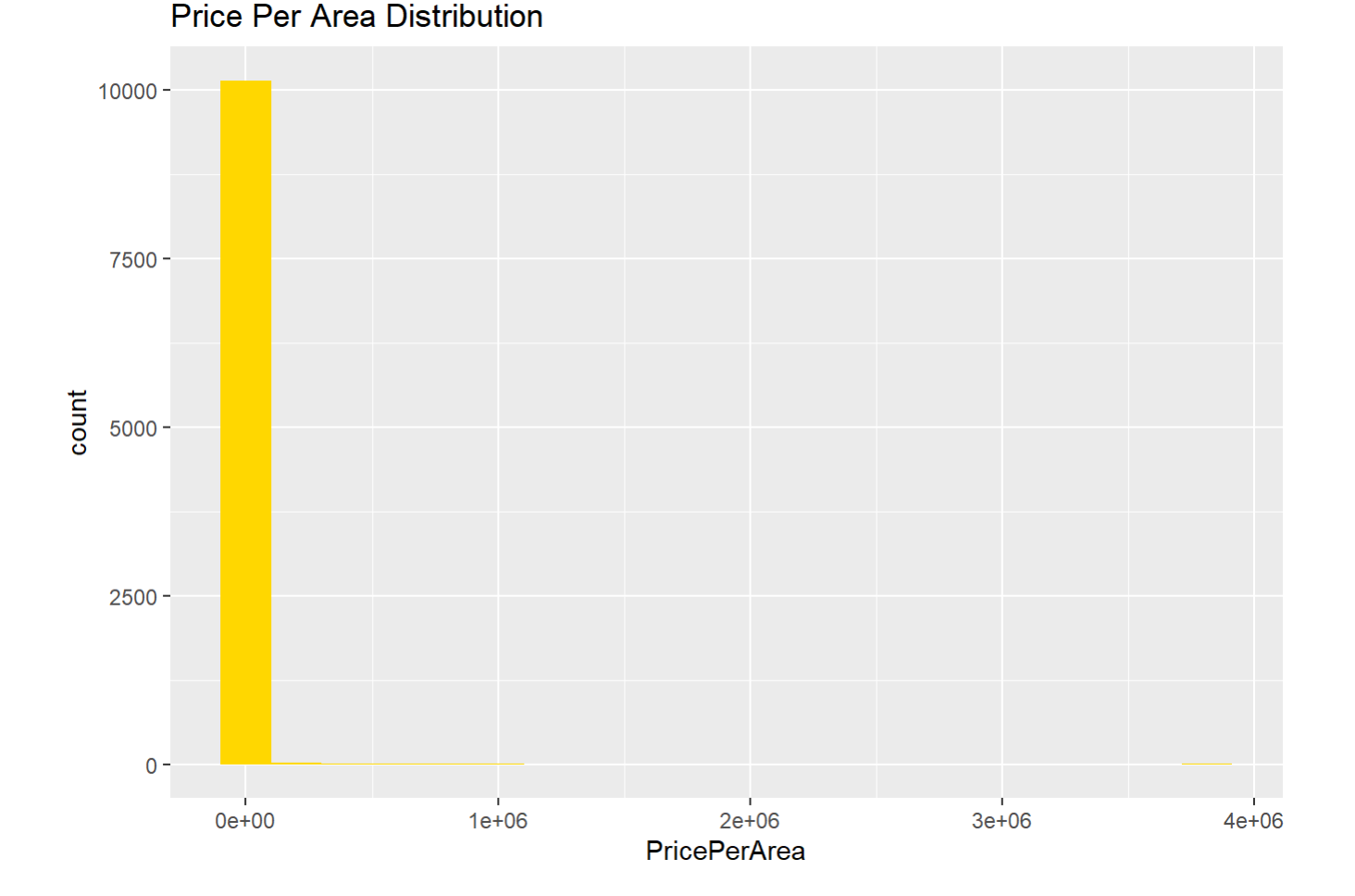

### Step 4: Implement Outlier Elimination Strategy

```
# Calculate IQR for each column and filter out outliers
for (col in c("PricePerArea")) {
   Q1 <- quantile(data[[col]], 0.25)
   Q3 <- quantile(data[[col]], 0.75)
   IQR <- Q3 - Q1
  data <- data[data[[col]] >= (Q1 - 1.5 * IQR) & data[[col]] <= (Q3 + 1.5 * IQR), ]
}
#for (col in c("Latitude", "Longitude", "PropertyAge", "PricePerArea")) {
```
# Step 5: Further Steps (Clustering, Visualization, Comparison)

*#install.packages("factoextra")* **library**(factoextra)

## Welcome! Want to learn more? See two factoextra-related books at https://goo.gl/ve3WBa

```
set.seed(123) # For reproducibility
# Scale the data
data scaled <- scale(data[, c("Latitude", "Longitude", "PropertyAge", "PricePerArea")])
# Determine the optimal number of clusters
fviz_nbclust(data_scaled, kmeans, method = "wss") +
  geom vline(xintercept = 4, linetype = 2) +
   labs(subtitle = "Elbow Method")
```
## Warning: 10迭代仍没有聚合

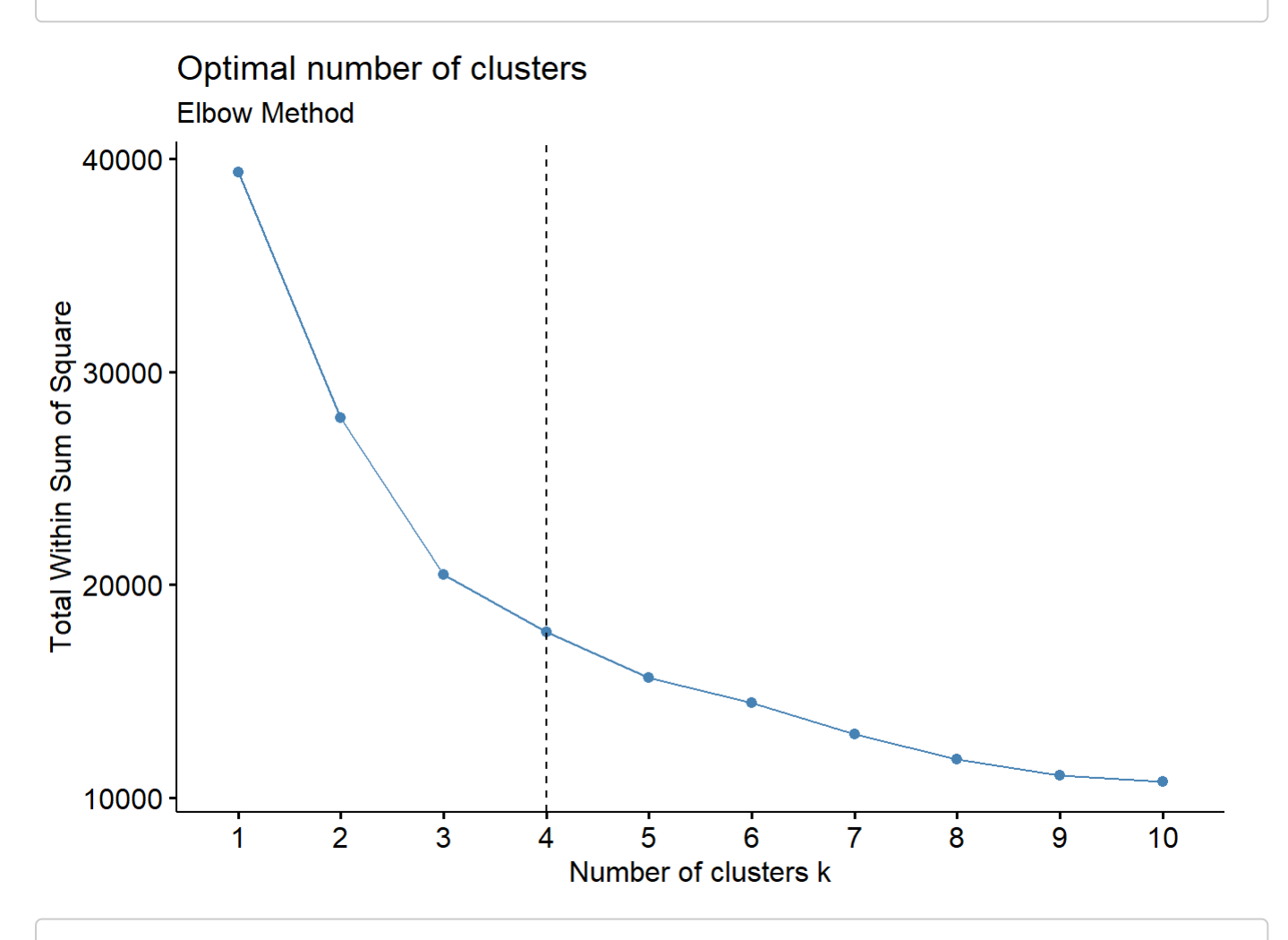

*# Perform k-means clustering* set.seed(123) *# Ensure reproducibility* k <- 4 *# Assuming 4 is the chosen number of clusters*  $km$  result  $\leftarrow$  kmeans(data\_scaled, centers = k, nstart = 25)

## Warning: Quick-TRANSfer stage steps exceeded maximum (= 492100)

*# Add cluster assignment to the data* data\$Cluster <- as.factor(km\_result\$cluster)

#### 3/1/24, 12:22 AM SL project clusterng

# Step 6: show result in geo map

```
library(ggplot2)
# Assuming 'data' is dataframe and it contains 'Latitude', 'Longitude', and 'Cluster' columns
ggplot(data, aes(x = longitude, y = latitude, color = Cluster)) +geom\_point(alpha = 0.6, size = 2) + scale_color_manual(values = rainbow(length(unique(data$Cluster)))) +
 theme minimal() + labs(title = "Cluster Distribution", x = "Longitude", y = "Latitude", color = "Cluster") +
   coord_fixed(ratio = 1) # This helps in keeping the aspect ratio consistent for geographical
data
```
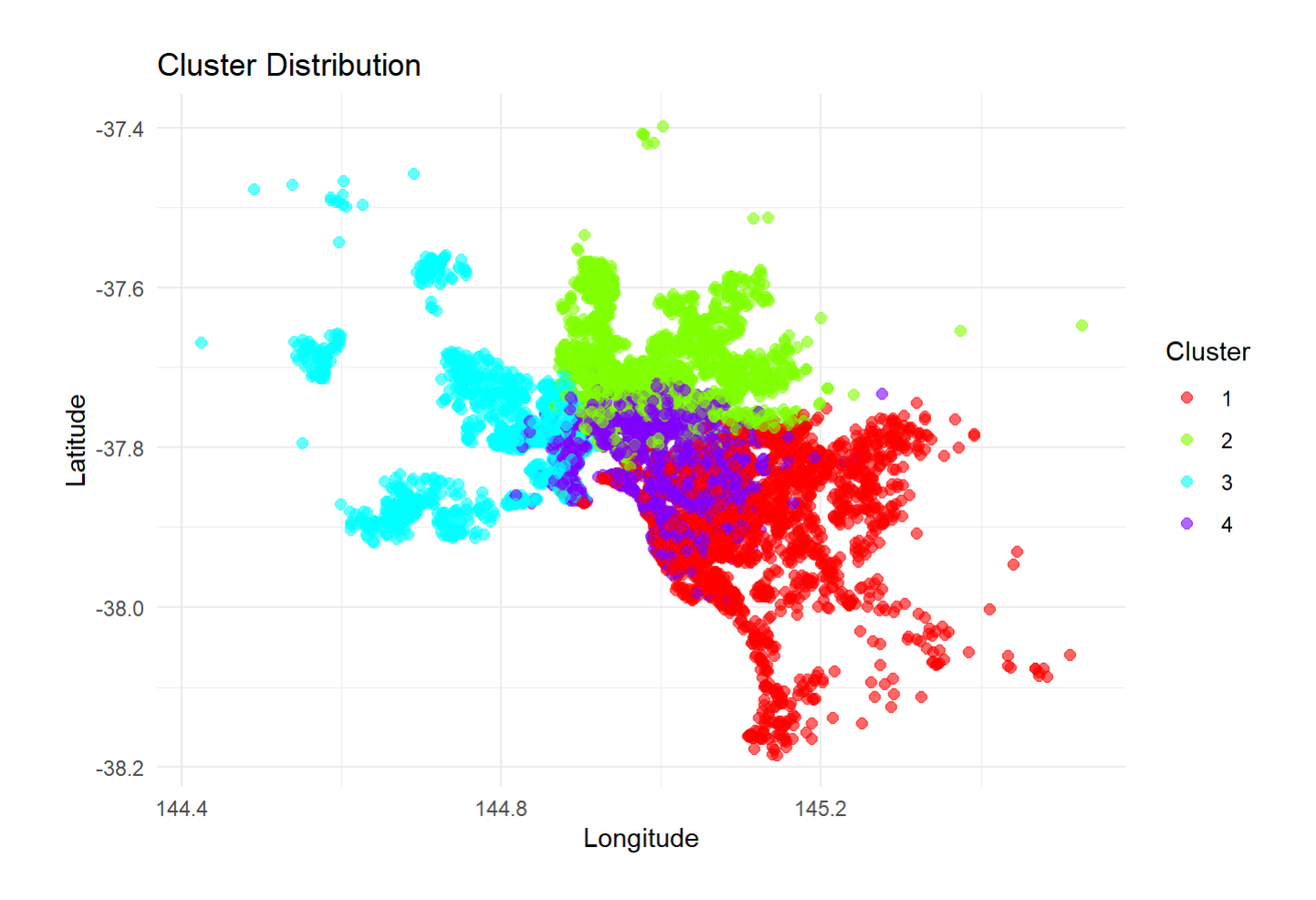

# distance from center strategy

### Step 7: Calculate the Central Point

central\_latitude <- mean(data\$Latitude, na.rm = TRUE) central\_longitude <- mean(data\$Longitude, na.rm = TRUE)

# Step 8: Calculate the Distance from the Center for

#### Each Point

```
# Define the deg2rad function
deg2rad <- function(deg) {
   return(deg * (pi / 180))
}
# Haversine formula to calculate distances
haversine_distance <- function(lat1, long1, lat2, long2) {
   R <- 6371 # Earth radius in kilometers
   delta_lat <- deg2rad(lat2 - lat1)
  delta_long <- deg2rad(long2 - long1)
  a <- sin(delta_lat / 2)^2 + cos(deg2rad(lat1)) * cos(deg2rad(lat2)) * sin(delta_long / 2)^2
 c \leftarrow 2 * \text{atan2}(\text{sqrt}(a), \text{sqrt}(1 - a)) d <- R * c
   return(d) # Distance in kilometers
}
# Apply the distance calculation for each row in the dataframe
data$DistanceFromCenter <- mapply(haversine distance,
                                     lat1 = data$Latitude, 
                                    long1 = data$Longitude,
                                    lat2 = central_latitude, 
                                    long2 = central longitude)
```
#### Step 9: Cluster Using the New Feature

```
#install.packages("factoextra")
library(factoextra)
# Normalize the data before clustering
data normalized <- scale(data[, c("DistanceFromCenter", "PropertyAge", "PricePerArea")])
# Determine the optimal number of clusters using the elbow method
set.seed(123) # Ensure reproducibility
fviz nbclust(data normalized, kmeans, method = "wss") +
  geom vline(xintercept = 4, linetype = 2) +
   labs(subtitle = "Elbow Method")
```
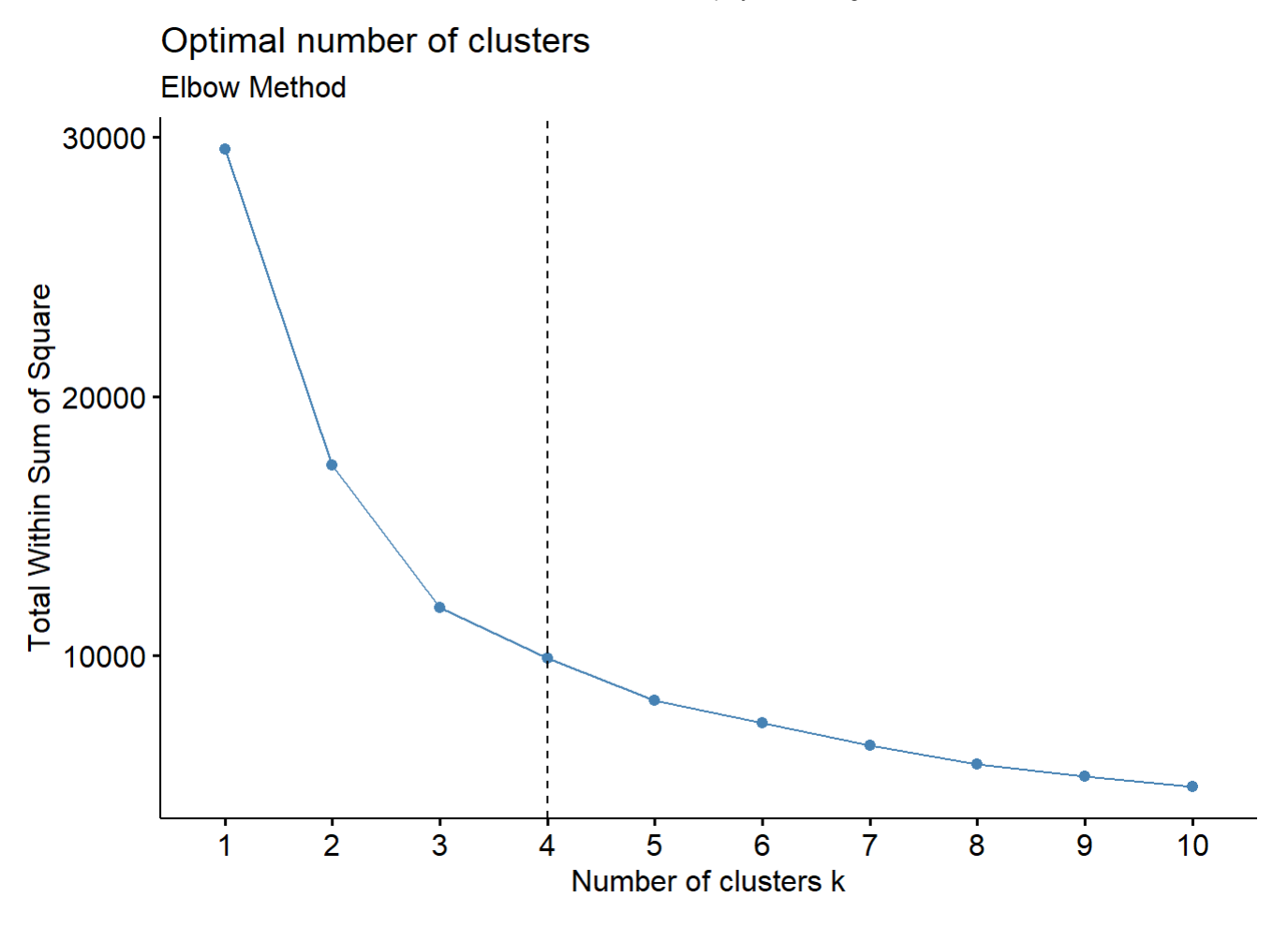

*# After visual inspection of the elbow plot, choose the optimal number of clusters # For example, if the elbow plot suggests that 4 is a good choice:* num\_clusters\_optimal <- 4 *# Adjust this based on the elbow method's outcome*

```
# Perform k-means clustering with the optimal number of clusters
set.seed(123) # Ensure reproducibility again for the actual clustering
km result \langle- kmeans(data normalized, centers = num clusters optimal, nstart = 25)
```
*# Add cluster assignment to the data* data\$Cluster km <- as.factor(km result\$cluster)

#### Step 10: Visualization and Analysis

```
ggplot(data, aes(x = DistanceFromCenter, y = PricePerArea, color = Cluster)) +geom point(alpha = 0.6) +
   scale_color_manual(values = rainbow(num_clusters_optimal)) +
   labs(title = "Clustering based on Distance from Center, Property Age, and Price Per Area",
       x = "Distance from Center (km)", y = "Price Per Area") +
  theme minimal()
```
Clustering based on Distance from Center, Property Age, and Price Per Area

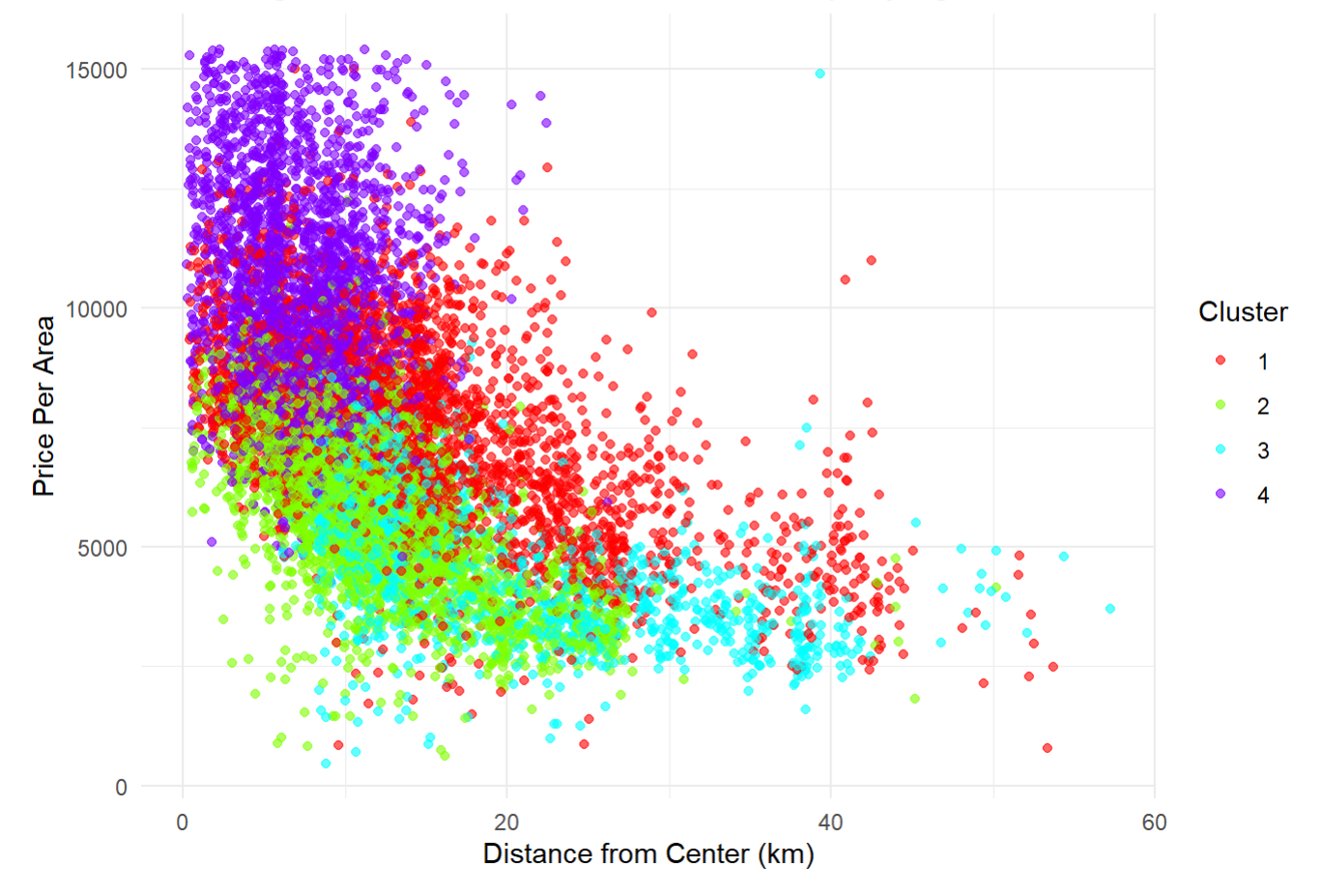

# Step 12: Visualizing Both Clustering Results

```
library(ggplot2)
# Visualization for original clustering based on latitude and longitude
ggplot(data, aes(x = longitude, y = latitude, color = as.factor(Cluster))) +geom point(alpha = 0.6) +
   scale_color_manual(values = rainbow(length(unique(data$Cluster)))) +
   labs(title = "Original Clustering Based on Latitude and Longitude",
       x = "Longitude", y = "Latitude", color = "Cluster") +
 theme minimal() + ggtitle("Original Clustering Results")
```
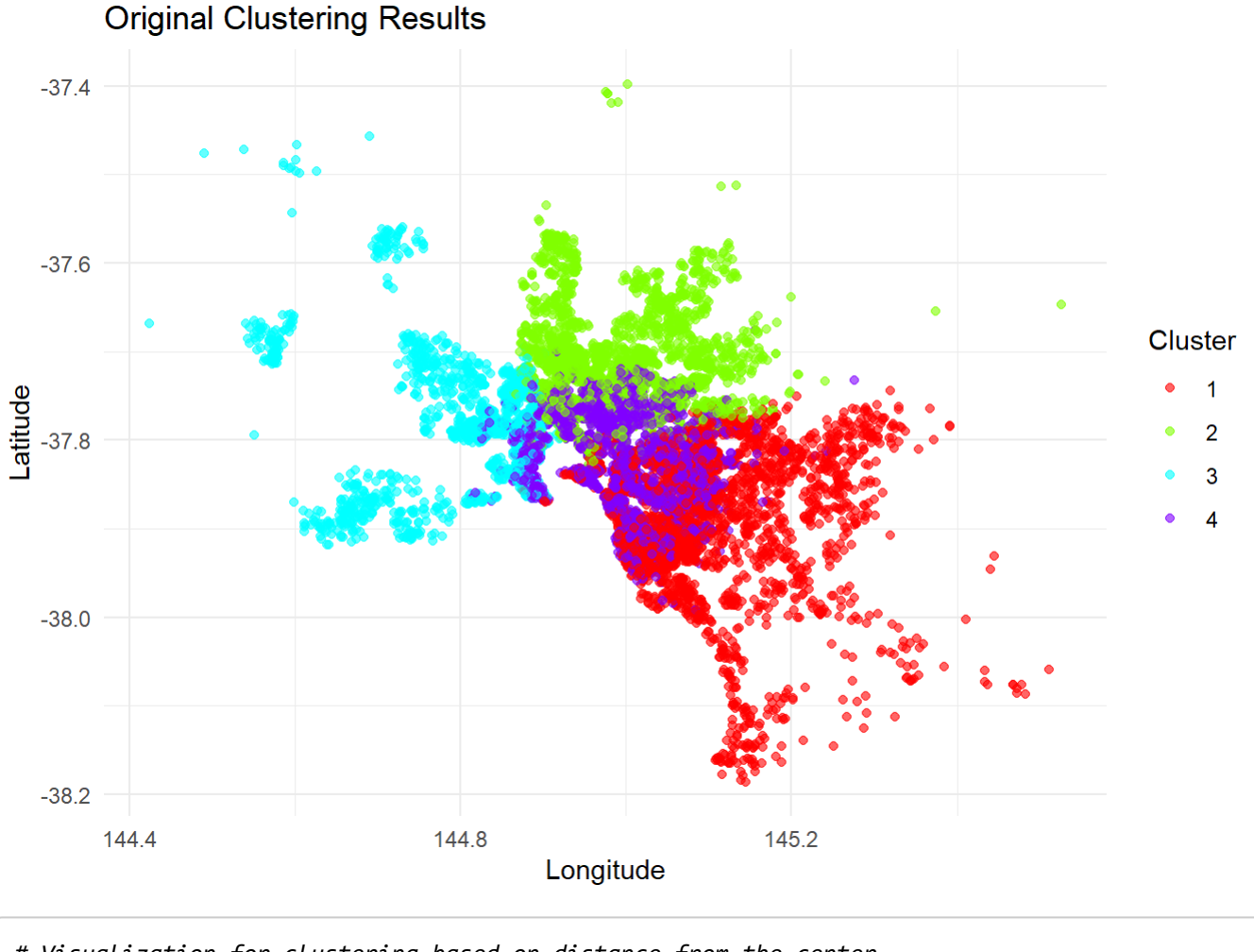

```
# Visualization for clustering based on distance from the center
ggplot(data, aes(x = longitude, y = latitude, color = as.factor(Cluster_km))) +geom point(alpha = 0.6) +
  scale_color_manual(values = rainbow(length(unique(data$Cluster_km)))) +
   labs(title = "Clustering Based on Distance from Center",
      x = "Longitude", y = "Latitude", color = "Cluster_km") +
 theme minimal() + ggtitle("Distance from Center Clustering Results")
```
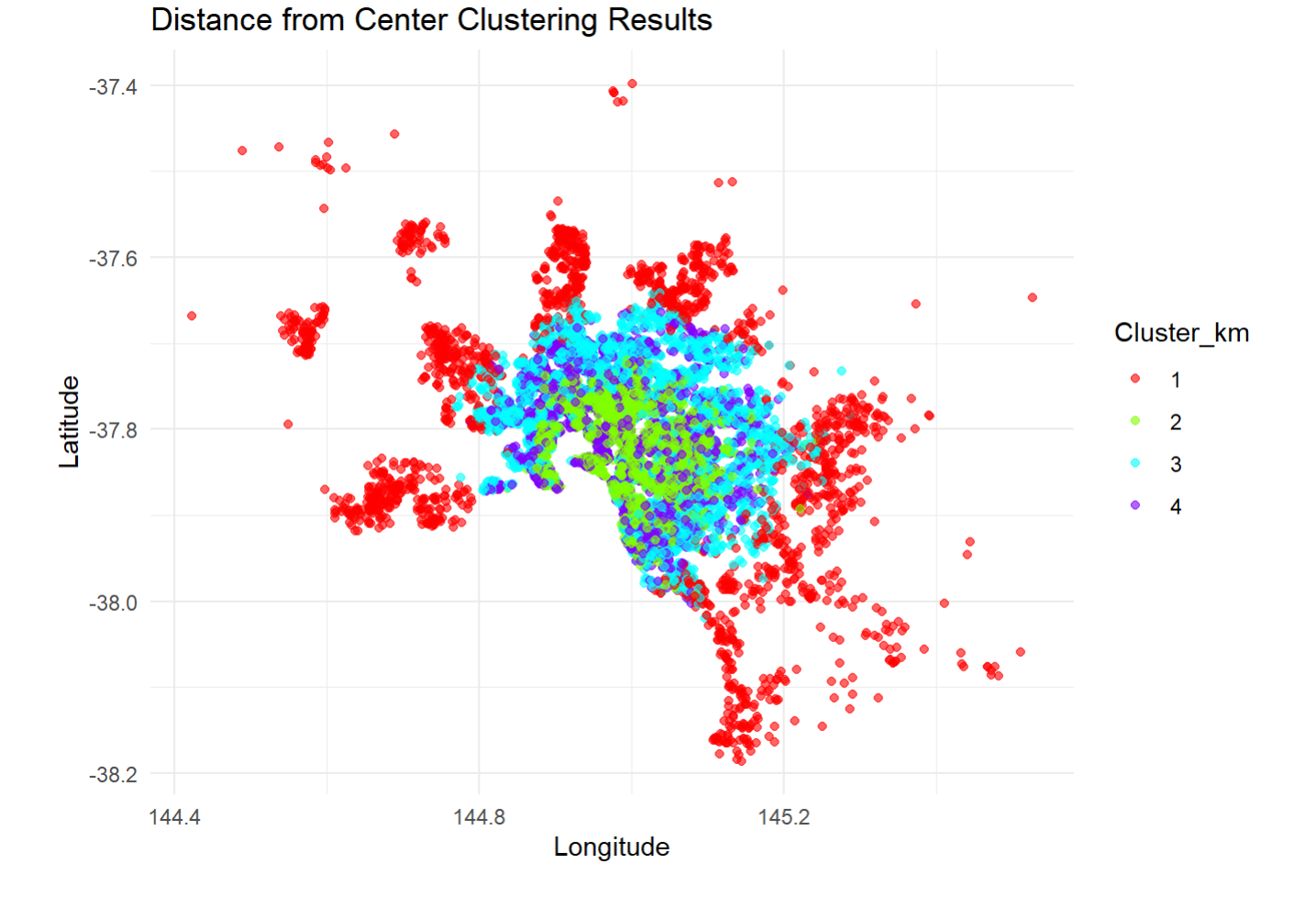

# Step 13: Calculate Metrics for Both Clustering Approaches

```
# Assuming data is already prepared and normalized as needed
# Original spatial feature clustering
set.seed(123) # for reproducibility
kmeans_result_orig <- kmeans(data[, c("Longitude", "Latitude")], centers = 4, nstart = 25)
# Assuming you've decided on an appropriate number of centers (e.g., 4) after analysis such a
s the elbow method
# Clustering based on distance from the center
set.seed(123)
kmeans_result_km <- kmeans(data[, "DistanceFromCenter", drop = FALSE], centers = 4, nstart =
25)
# Update the data frame with cluster labels
data$Cluster <- kmeans_result_orig$cluster
data$Cluster km <- kmeans result km$cluster
# Convert cluster labels to numeric if they're not already
data$Cluster numeric <- as.numeric(data$Cluster)
data$Cluster km numeric <- as.numeric(data$Cluster km)
```

```
library(cluster) # for silhouette calculations
# Calculate silhouette scores
silhouette orig <- silhouette(data$Cluster numeric, dist(data[, c("Longitude", "Latitude")]))
avg silhouette orig <- mean(silhouette orig[, "sil width"])
# For the distance-based clustering, assuming appropriate preparation
silhouette km <- silhouette(data$Cluster km numeric, dist(data[, "DistanceFromCenter", drop =
FALSE]))
avg silhouette km <- mean(silhouette km[, "sil width"])
```

```
# Print the metrics for comparison
cat("Average Silhouette Score (Original):", avg_silhouette_orig, "\n")
```
## Average Silhouette Score (Original): 0.3427781

cat("Average Silhouette Score (Distance-based):", avg silhouette km, "\n")

## Average Silhouette Score (Distance-based): 0.5552604

```
# WSS values are already part of the kmeans result object
cat("WSS (Original):", kmeans result orig$tot.withinss, "\n")
```
## WSS (Original): 83.12818

```
cat("WSS (Distance-based):", kmeans_result_km$tot.withinss, "\n")
```

```
## WSS (Distance-based): 67887.45
```
### Step 14: additional visuals

```
# Check if 'plotly' package is installed; install it if not
if (!require(plotly)) {
   install.packages("plotly")
   library(plotly)
}
```

```
## 载入需要的程辑包:plotly
```

```
## 
## 载入程辑包:'plotly'
```

```
## The following object is masked from 'package:ggplot2':
## 
## last_plot
```

```
## The following object is masked from 'package:stats':
## 
## filter
```

```
## The following object is masked from 'package:graphics':
##
```
## layout

 $\leftarrow$ 

```
fig <- plot_ly(data, x = ~Longitude, y = ~Latitude, z = ~PricePerArea, color = ~Cluster, type
= 'scatter3d', mode = 'markers')
fig <- fig %>% layout(scene = list(xaxis = list(title = 'Longitude'),
                                    yaxis = list(title = 'Latitude'),
                                   zaxis = list(title = 'Price Per Area')))
fig
```
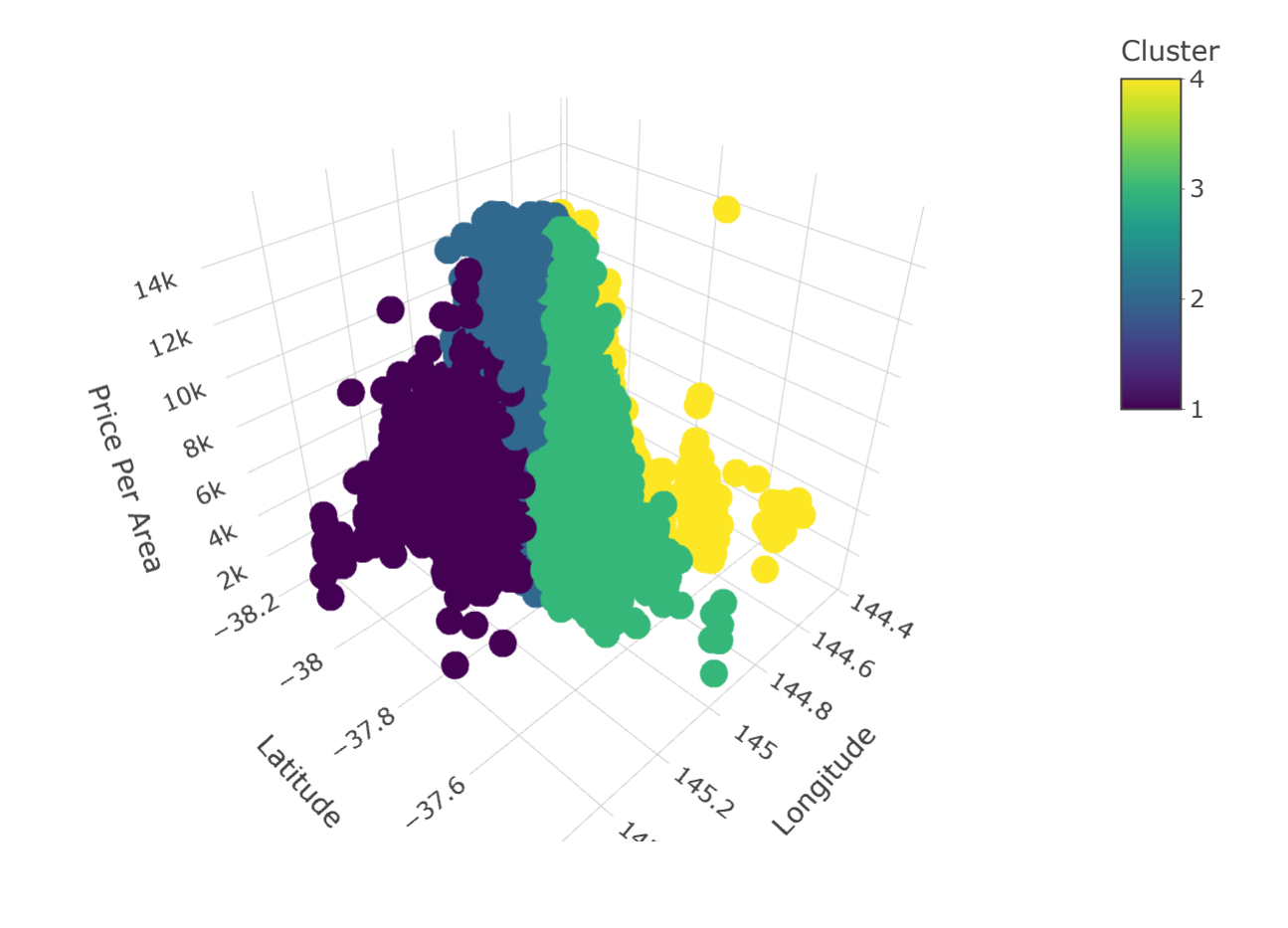

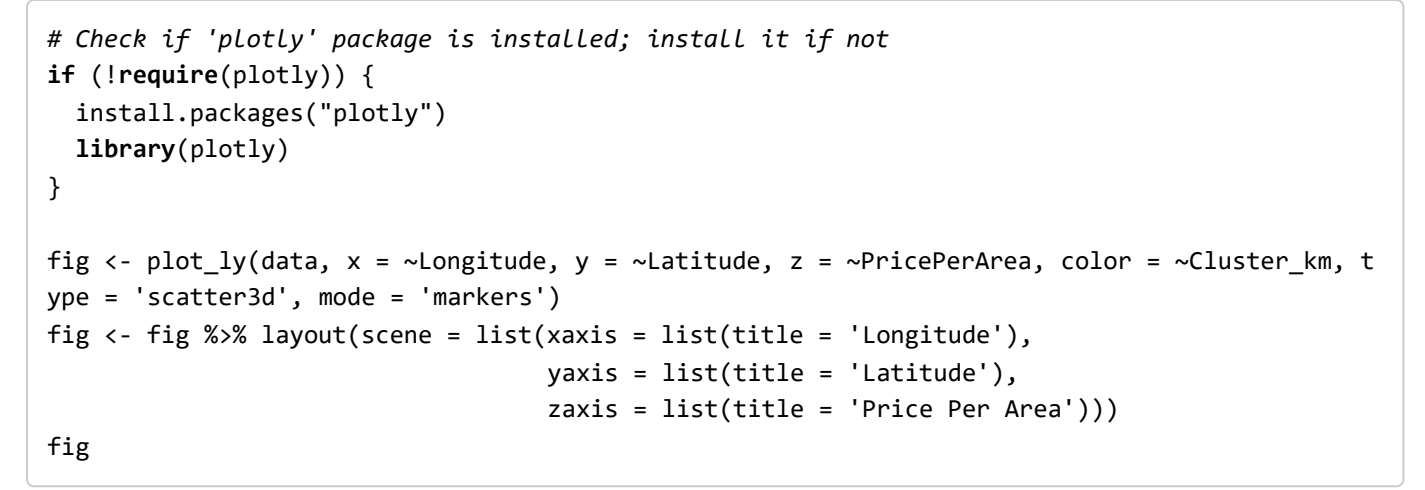

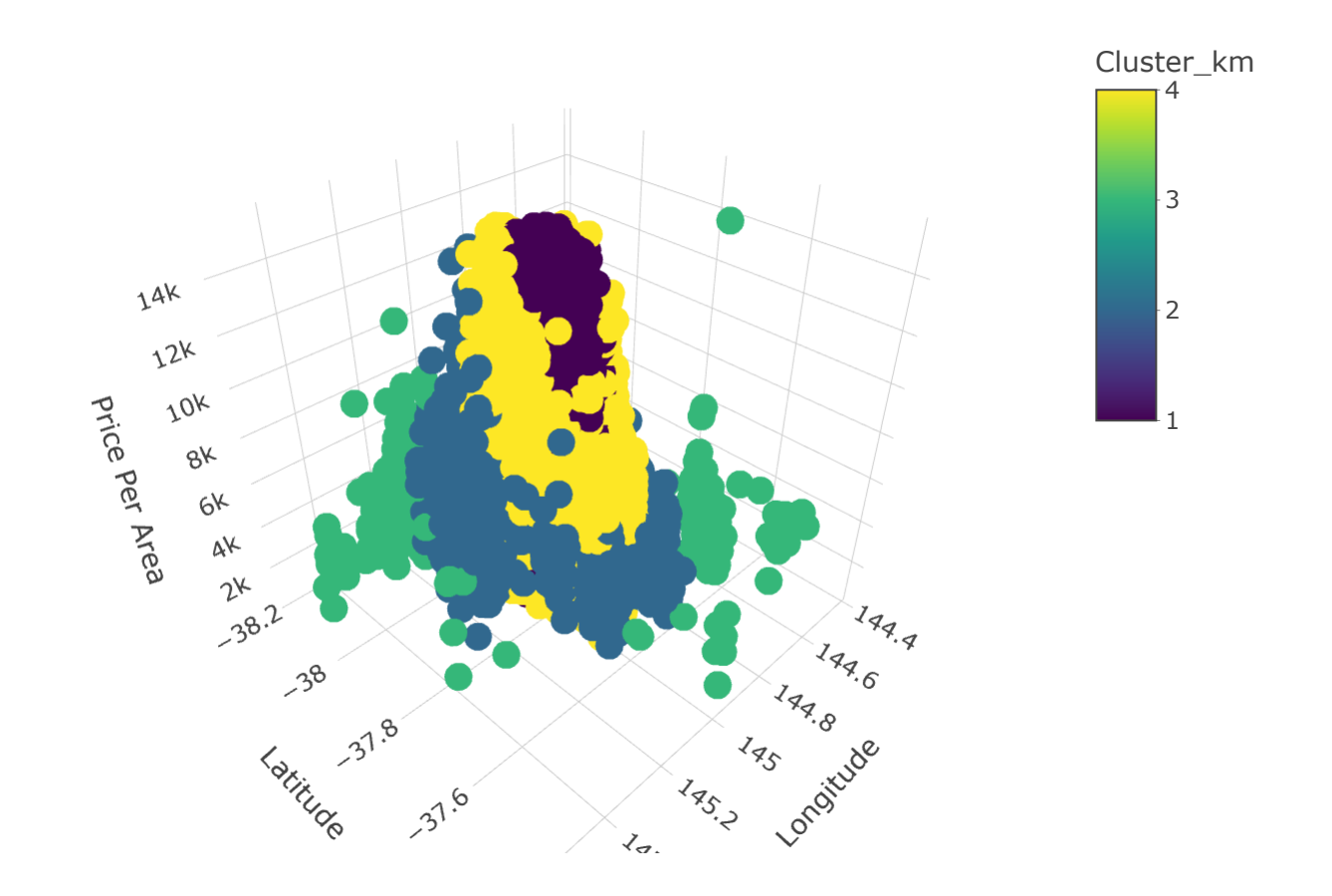

*# Remove the row with the largest Property Age* data <- data[data\$PropertyAge < max(data\$PropertyAge), ]

```
# Check if 'plotly' package is installed; install it if not
if (!require(plotly)) {
   install.packages("plotly")
   library(plotly)
}
fig <- plot_ly(data, x = \simPropertyAge, y = \simPricePerArea, z = \simDistanceFromCenter, color = \simC
luster, type = 'scatter3d', mode = 'markers',
                marker = list(size = 5)) # Adjust marker size as needed
fig <- fig %>% layout(scene = list(xaxis = list(title = 'Property Age'),
                                     yaxis = list(title = 'Price Per Area'),
                                    zaxis = list(title = 'Distance From Center')))
fig
```
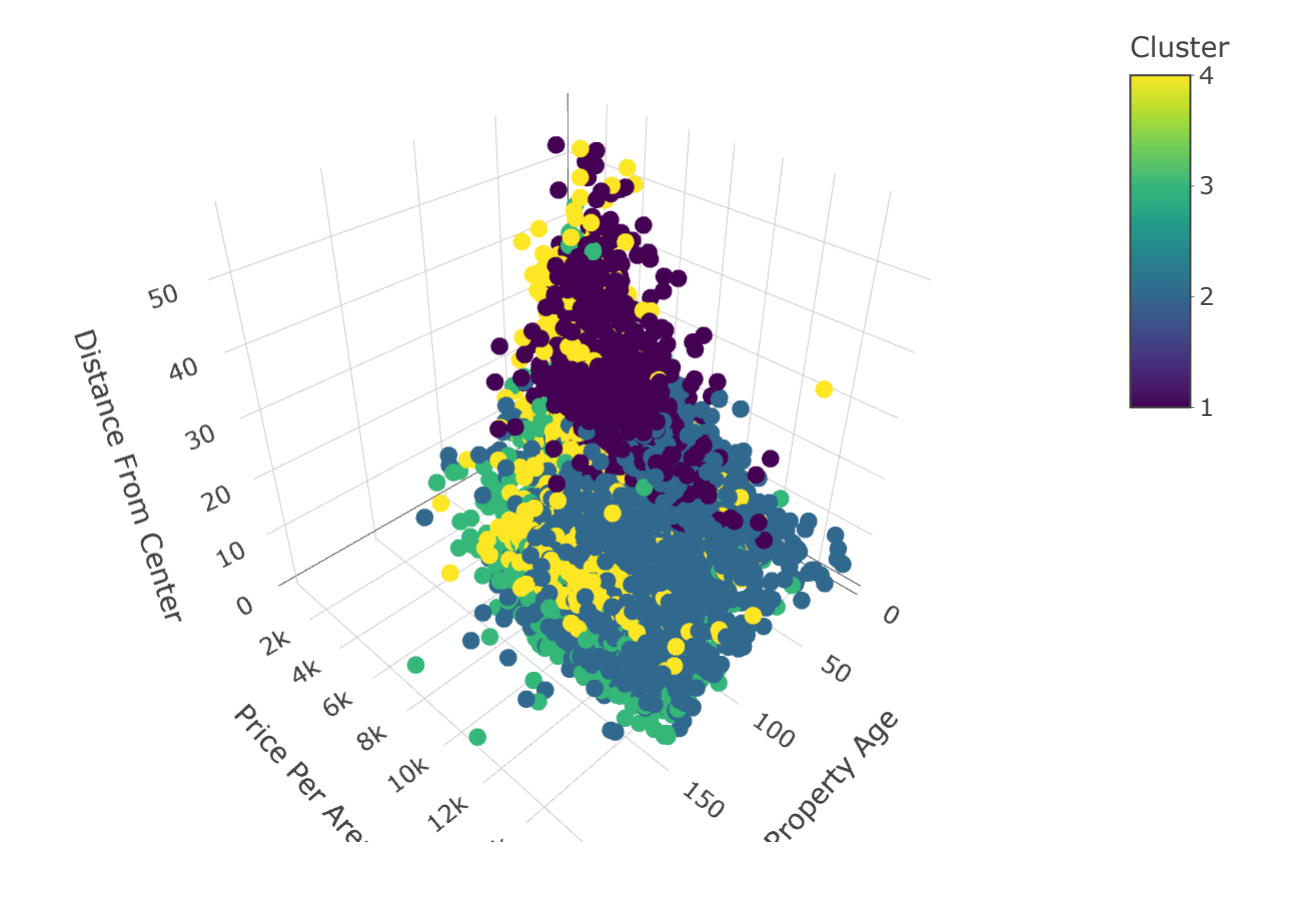

```
# Check if 'plotly' package is installed; install it if not
if (!require(plotly)) {
   install.packages("plotly")
   library(plotly)
}
fig <- plot ly(data, x = ~PropertyAge, y = ~PricePerArea, z = ~DistanceFromCenter, color = ~C
luster km, type = 'scatter3d', mode = 'markers',
                marker = list(size = 5)) # Adjust marker size as needed
fig \langle- fig %>% layout(scene = list(xaxis = list(title = 'Property Age'),
                                     yaxis = list(title = 'Price Per Area'),
                                    zaxis = list(title = 'Distance From Center')))
fig
```
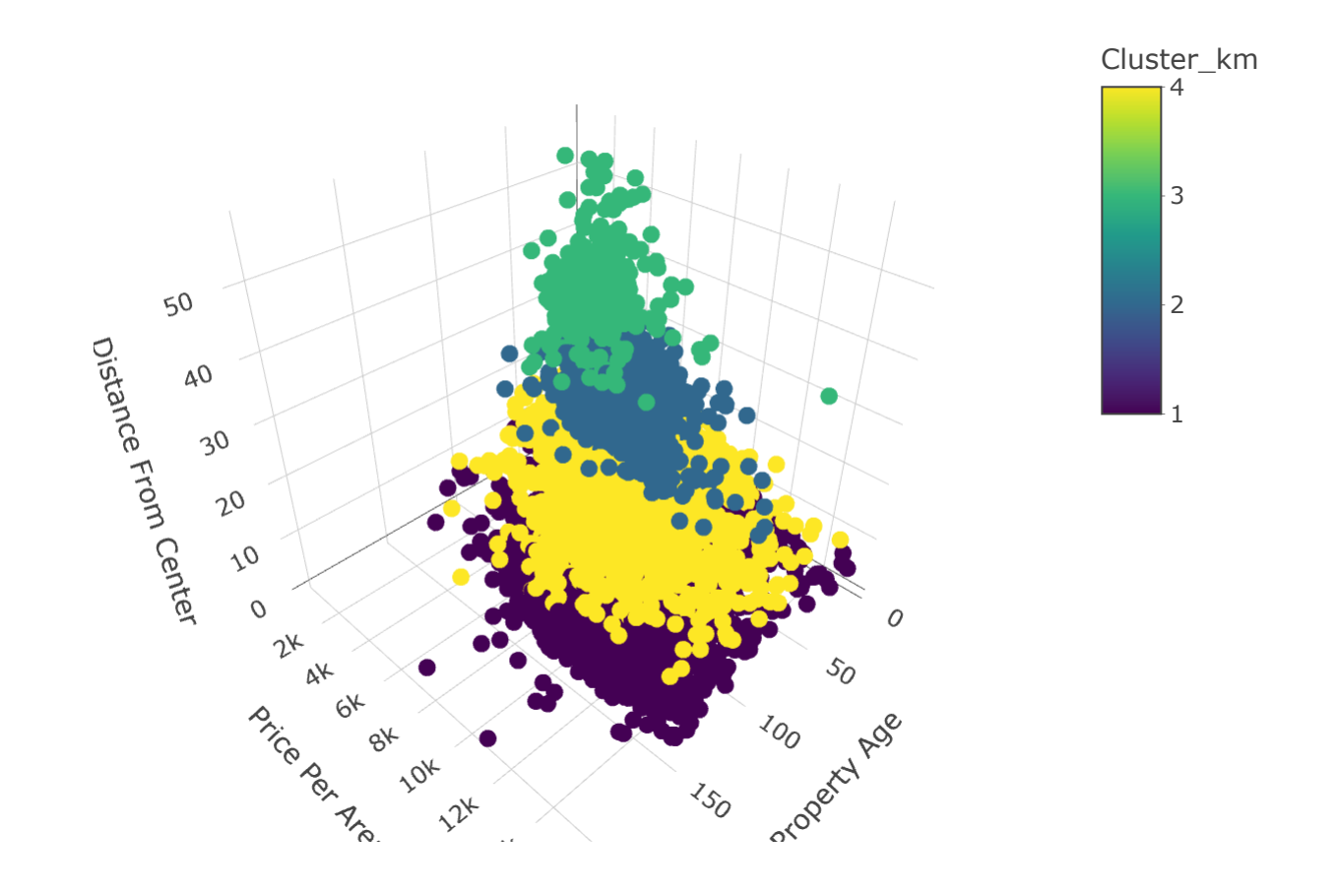

# Step 15: Final comment Step 16: Business implication